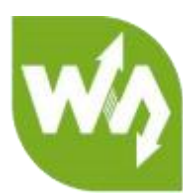

# <span id="page-0-0"></span>**USB TO RS232/485/TTL User Manual**

# **Overview**

This is an industrial USB to RS232/485/TTL isolated converter with original FT232RL inside. It features embedded protection circuits such as power isolation, ADI magnetical isolation, and TVS diode, etc. What's more, the USB TO RS232/485/TTL comes with an aluminium alloy enclosure, make it solid and durable to work.

The USB TO RS232/485/TTL is very easy to use, fully automatic transceiving without delay. Due to its fast communication, stability, reliability, and safety, it is an ideal choice for industrial control equipments and/or applications with high communication requirement.

#### Features

- *I* USB TO RS232, USB TO RS485, USB TO TTL (UART)
- **4D** Adopt original FT232RL, fast communicating, stable and reliable, better compatibility
- *C* Onboard unibody power supply isolation, provides stable isolated voltage, needs no extra power supply for the isolated terminal
- *I* Onboard unibody magnetical isolation, allows signal isolation, high reliability,

strong anti-interference, low power consumption

- Onboard TVS (Transient Voltage Suppressor), effectively suppress surge voltage and transient spike voltage in the circuit, lightning-proof & anti-electrostatic
- Onboard self-recovery fuse and protection diodes, ensures the current/voltage stable outputs, provides over-current/over-voltage proof, improves shock

#### resistance

*I* Fully automatic transceiver circuit with no delay, ensures the USB port communicates with different interfaces fastly and stably, without interfering each

# other

- © Onboard TTL serial 3.3V/5V voltage translator, config the TTL level via switch
- Aluminium alloy enclosure with sand blasting and anodic oxidation, CNC process opening, solid and durable
- **1** 3 LEDs for indicating the power and transceiver status
- *I* High quality USB-B and RS232 connectors, smoothly plug/pul

#### <span id="page-1-0"></span>Specifications

- *C* Product type: industrial ADI magnetical isolation converter
- *SD* Baudrate: 300-921600bps
- *SO* Host port: USB
- *Device port: RS485/RS232/TTL*
- $\mathbb{C}$  USB:  $\mathbb{C}$  USB:
	- Operating voltage: 5V
	- Connector: USB-B
	- **Protection: 200mA self-recovery fuse, isolated output**

**Transmission distance:**  $\sim$ 5m

#### *<u>* RS485:</u>

- Connector: screw terminal
- $\blacksquare$  Pins: A+, B-, GND
- Direction control: hardware automatic control
- Protection: 600W lightning-proof and surge-suppress, 15KV ESD protection

(reserved 120R balancing resistor solder pads)

- $\blacksquare$  Transmission distance: ~1200m
- Transmission mode: point-to-multipoints (up to 32 nodes, it is recommended

to use repeaters for 16 nodes or more)

- $\mathbb{R}$ <sup>1</sup> RS232.
	- Connector: DR9 male
	- **Protection: TVS diode, surge protection, ESD protection**
	- **Transmission distance:**  $\approx$ 15m
	- Transmission mode: point-to-point

*<u>* TTL (UART):</u>

- Operating voltage: 3.3V/5V
- Connector: screw terminal
- **Pins: TXD, RXD, GND**
- Protection: clamp protection diode, over-voltage/negative-voltage proof,

shock resistance

Transmission mode: point- to-point

- *SO* LED indicators:
	- PWR: red power indicator, light up when there is USB connection and voltage is detected
	- TXD: green TX indicator, light up when the USB port sends data
	- RXD: blue RX indicator, light up when the device ports send data back
- *<u>*</u> Operating environment:
	- Temperature: -15℃ ~ 70℃
	- $\blacksquare$  Humidity: 5%RH ~ 95%RH
- $\textcircled{f}$  Operating system: Windows 10 / 8.1 / 8 / 7 / XP

**Note:** There is a pad reserved for 120R balancing resistance. Recommend you to weld

120 $\Omega$  resistors to the first and last devices if you connect many devices at the same

time.

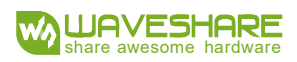

# **CONECTENT**

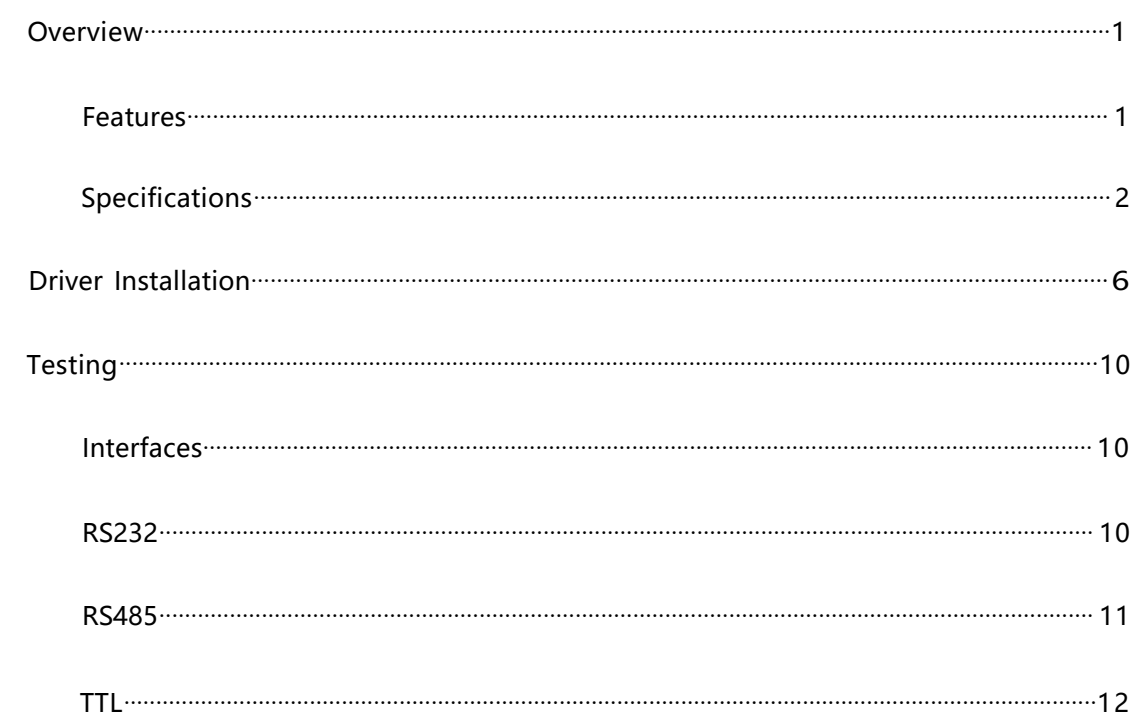

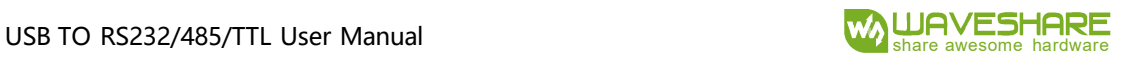

#### <span id="page-5-0"></span>Driver Installation

1. Connect module to PC, if you find that a yellow exclamation symbol occur as below,

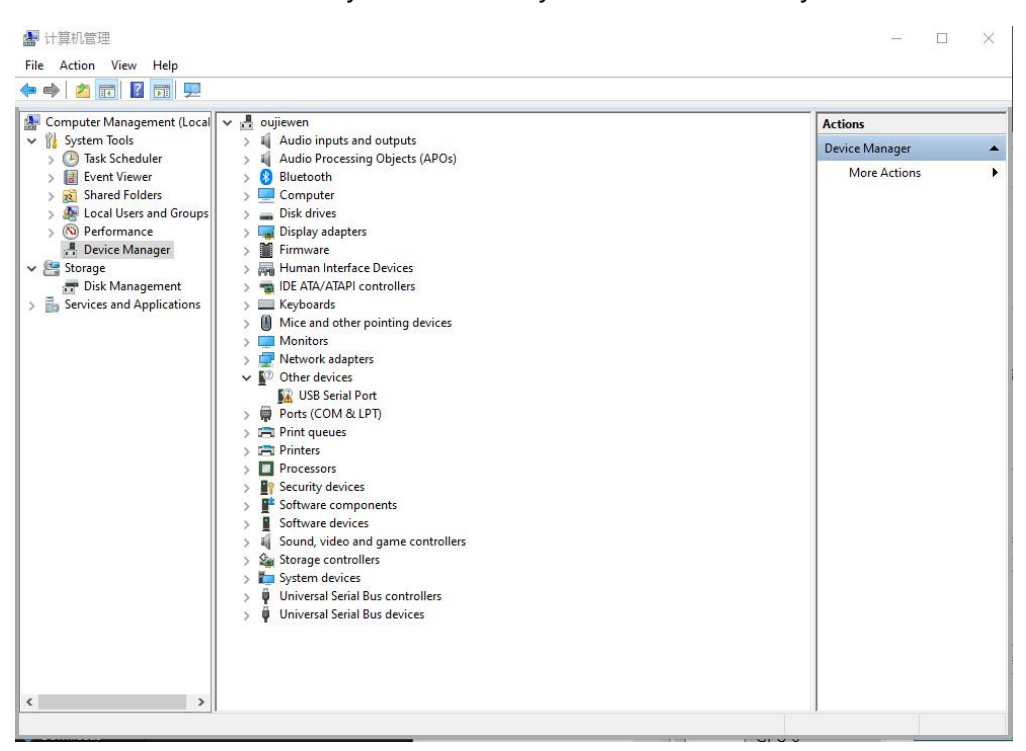

2. Download the driver from Waveshare Wiki

[https://www.waveshare.com/wiki/USB\\_TO\\_RS232/485/TTL#Resources](https://www.waveshare.com/wiki/USB_TO_RS232/485/TTL#Resources)

3. After downloading, extract and install it

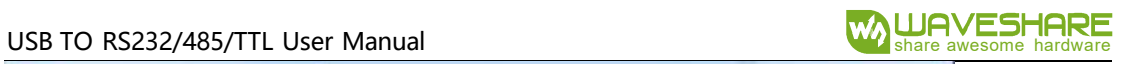

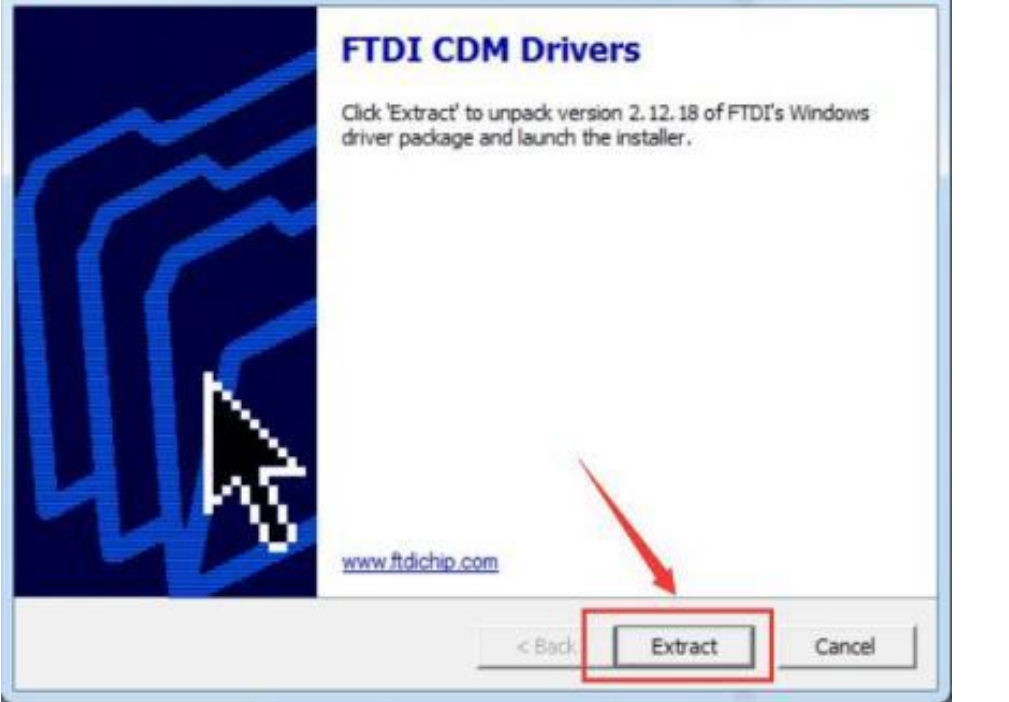

#### 4. Click Extract:

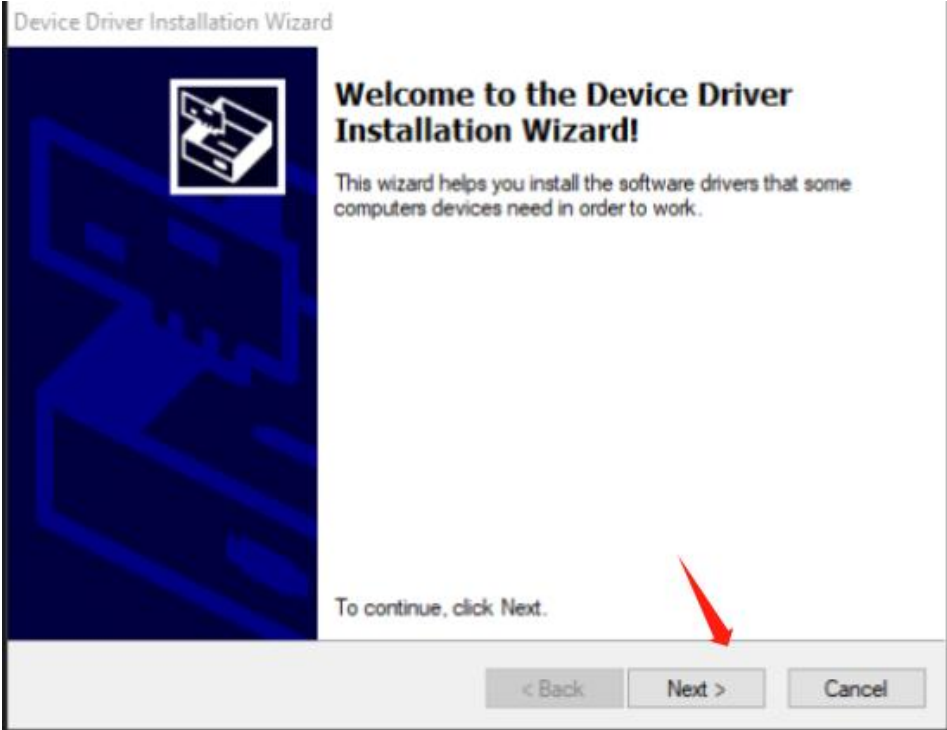

5. Click Next Step:

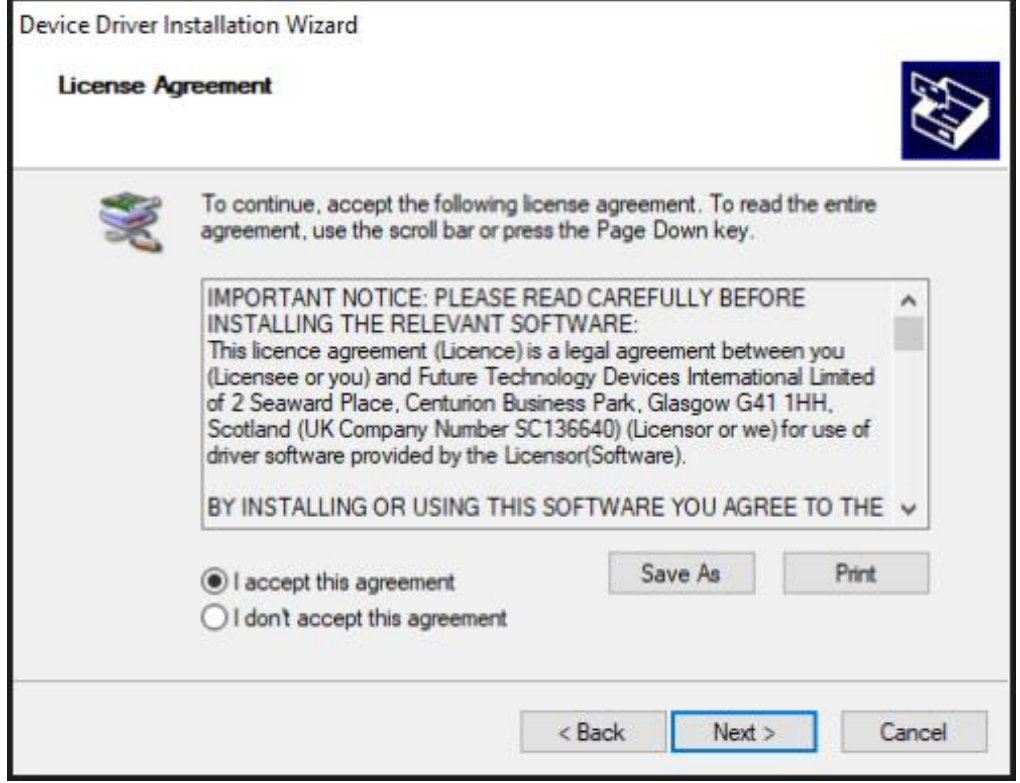

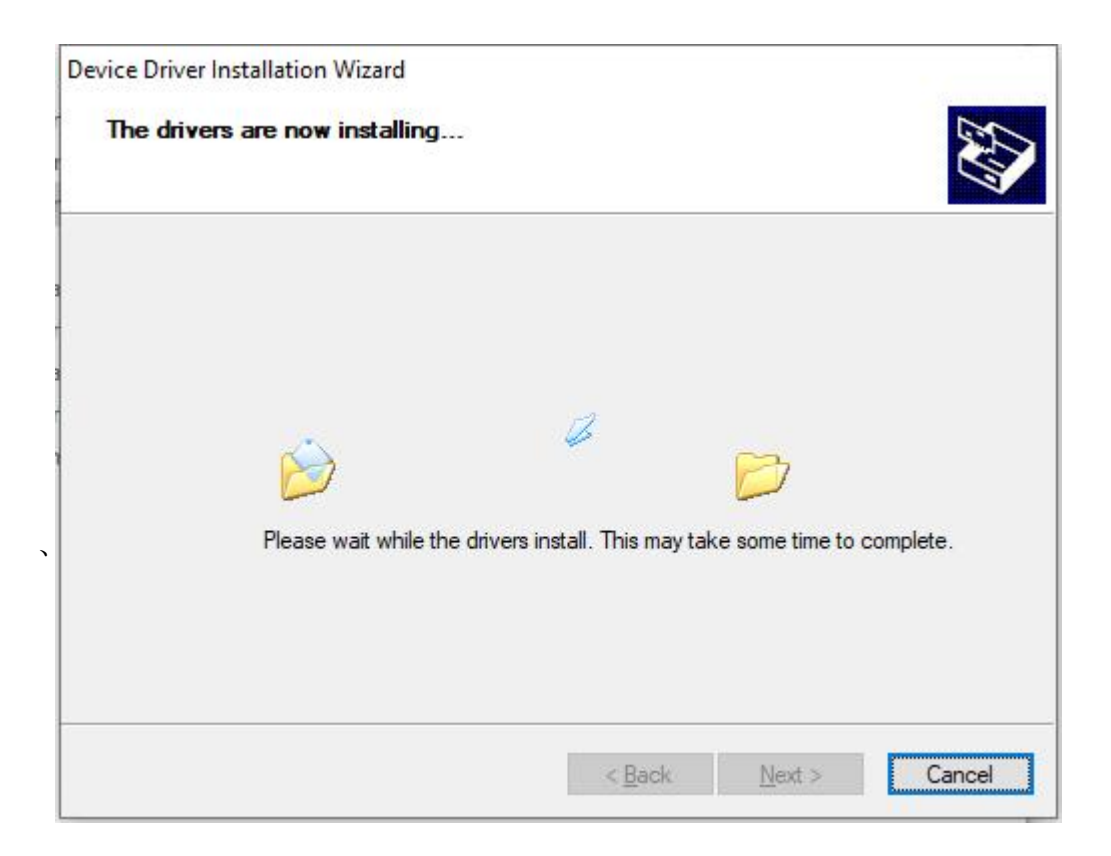

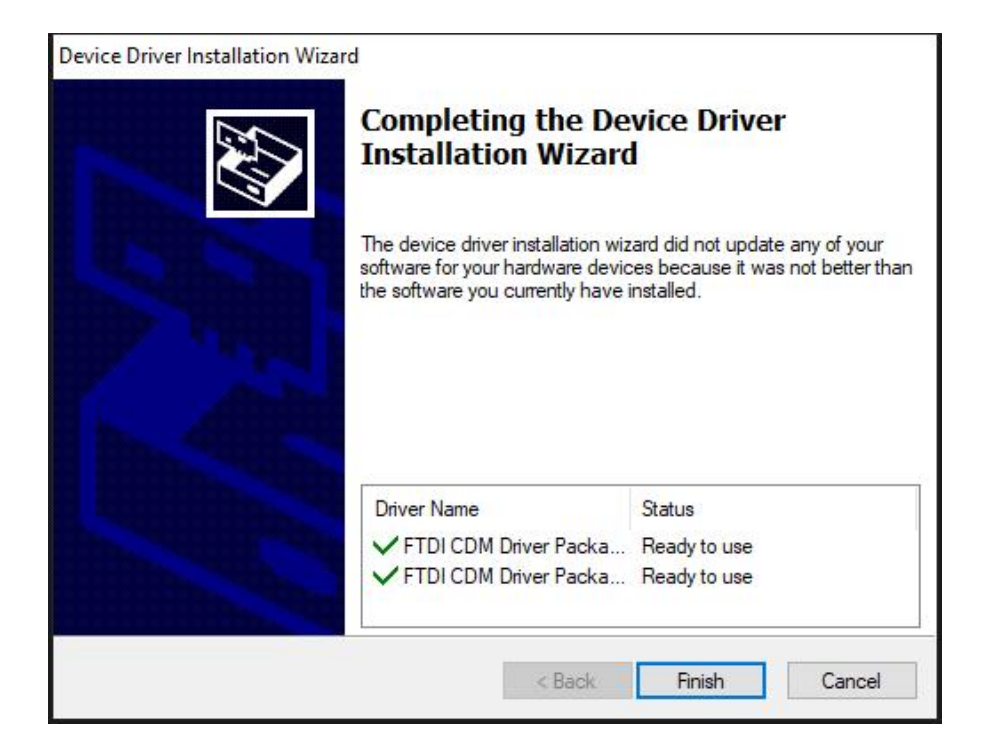

6. After installing, you can check if the yellow exclamation symbol disappear.

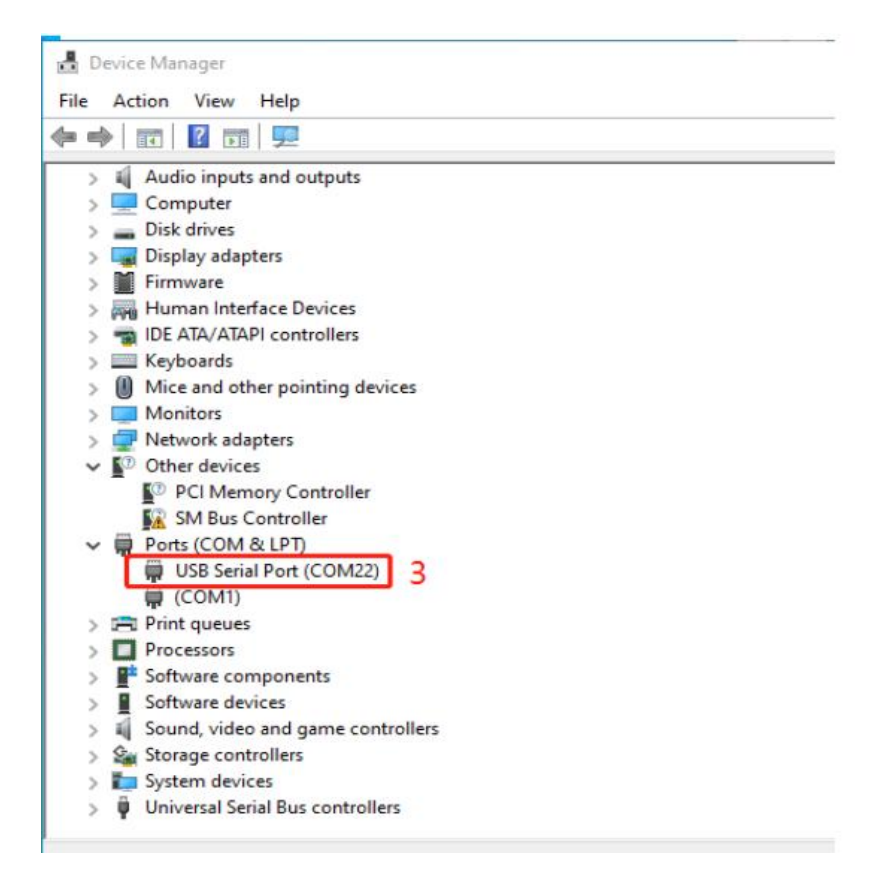

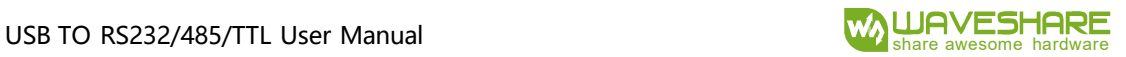

# <span id="page-9-0"></span>Testing

### INTERFACES

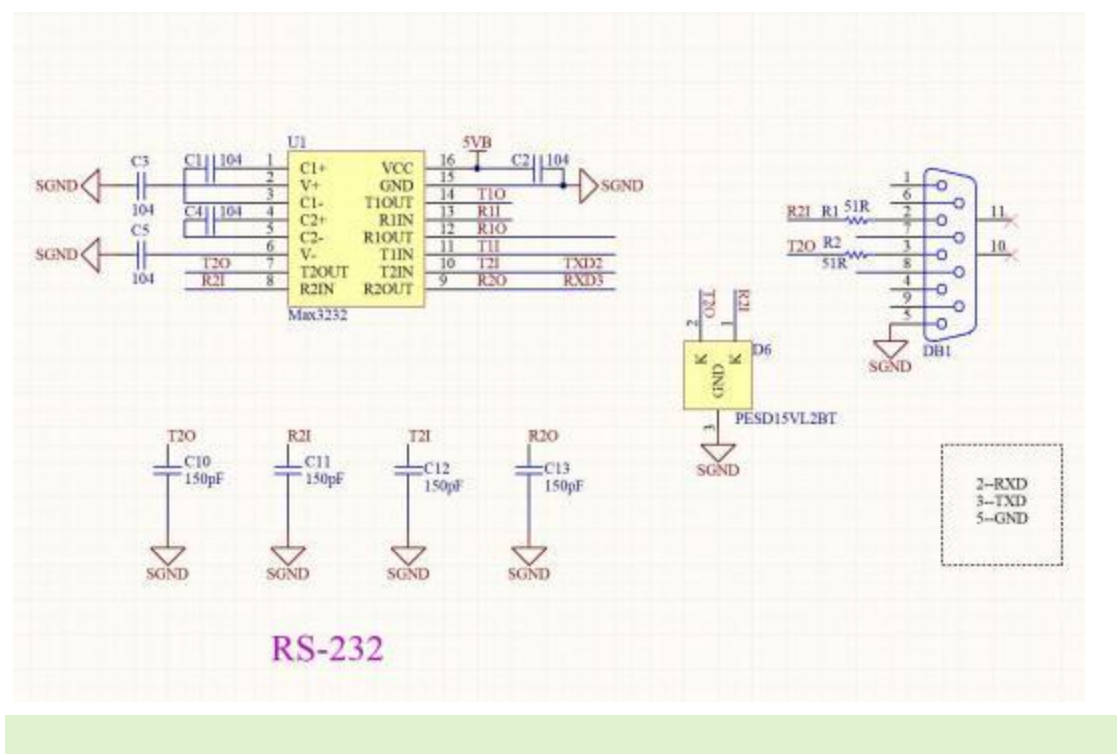

#### <span id="page-9-1"></span>RS232

Connect RS232 and USB interface to PC. Open two Serial Assistance Software and set

them with same baudrate, test them as below:

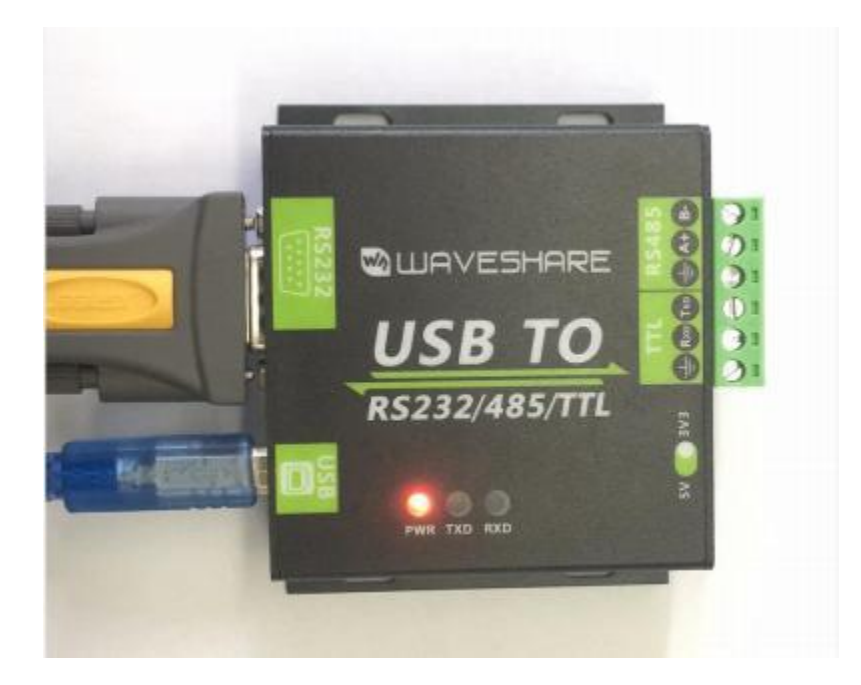

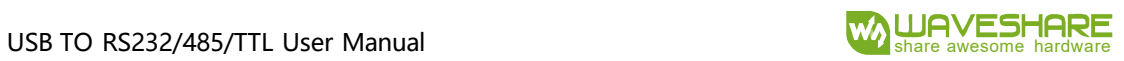

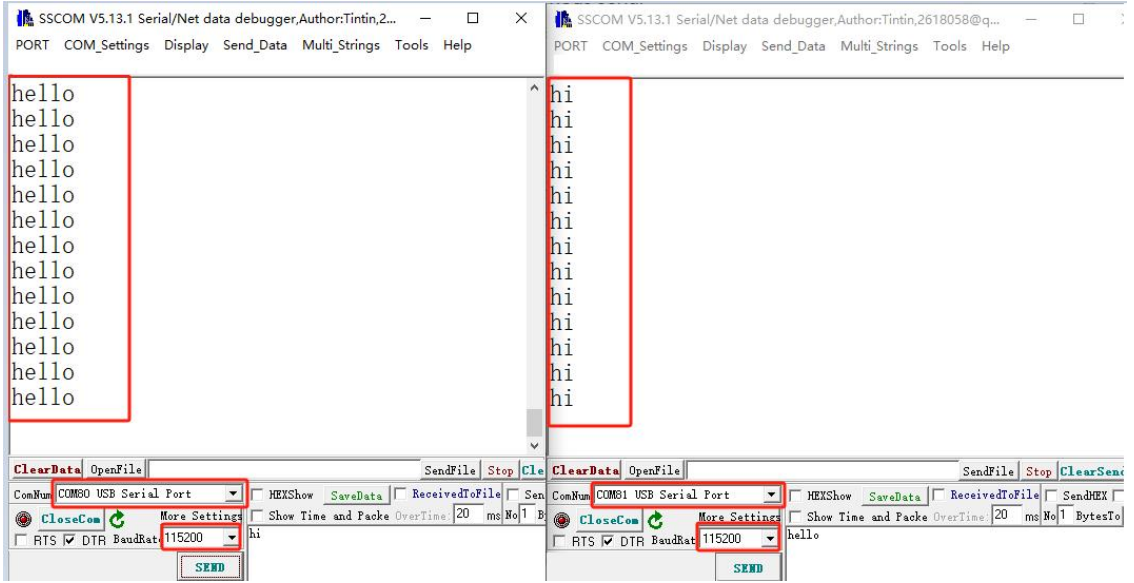

#### <span id="page-10-0"></span>RS485

Connect RS485 interface to RS485 interface of target board (here we use our RS485 board to test), A to A and B to B. Open two Serial Software on PC and test it. ( Note that RS485 Board should pull-high RSE to send data and pull0download it to receive))

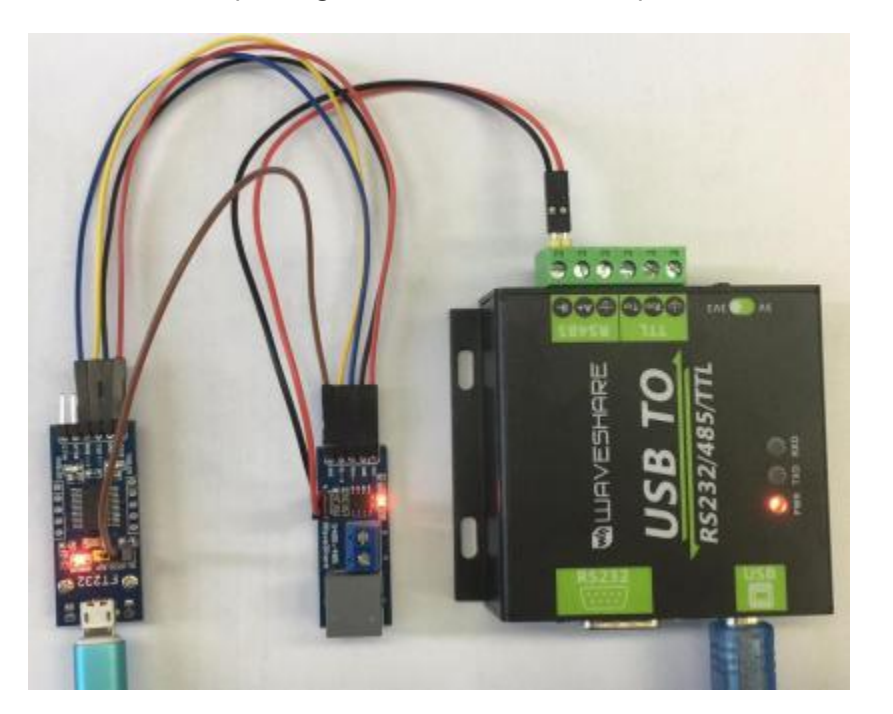

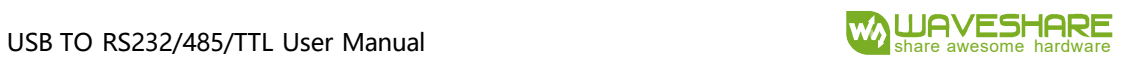

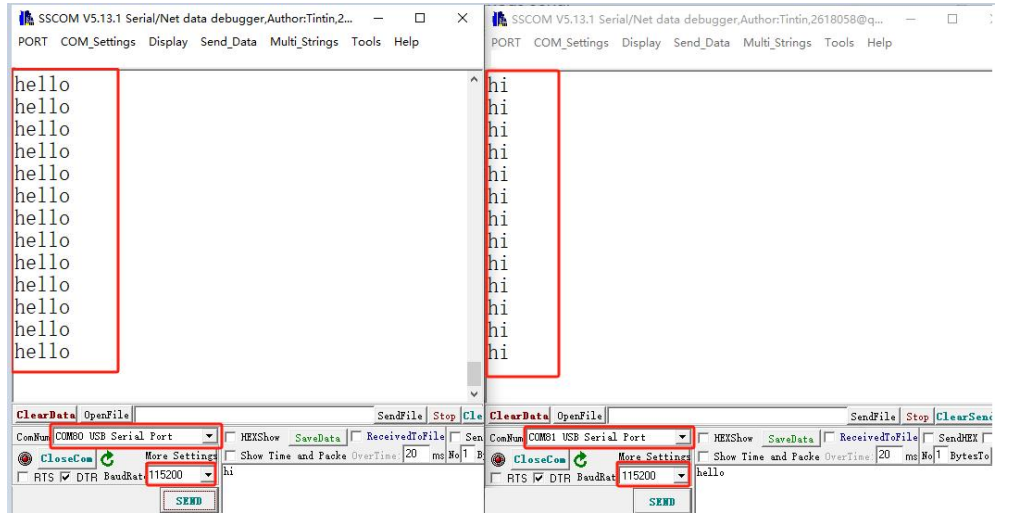

#### <span id="page-11-0"></span>TTL

Connect TTL interface to other UART board and connect to PC, open two Serial

#### software and test:

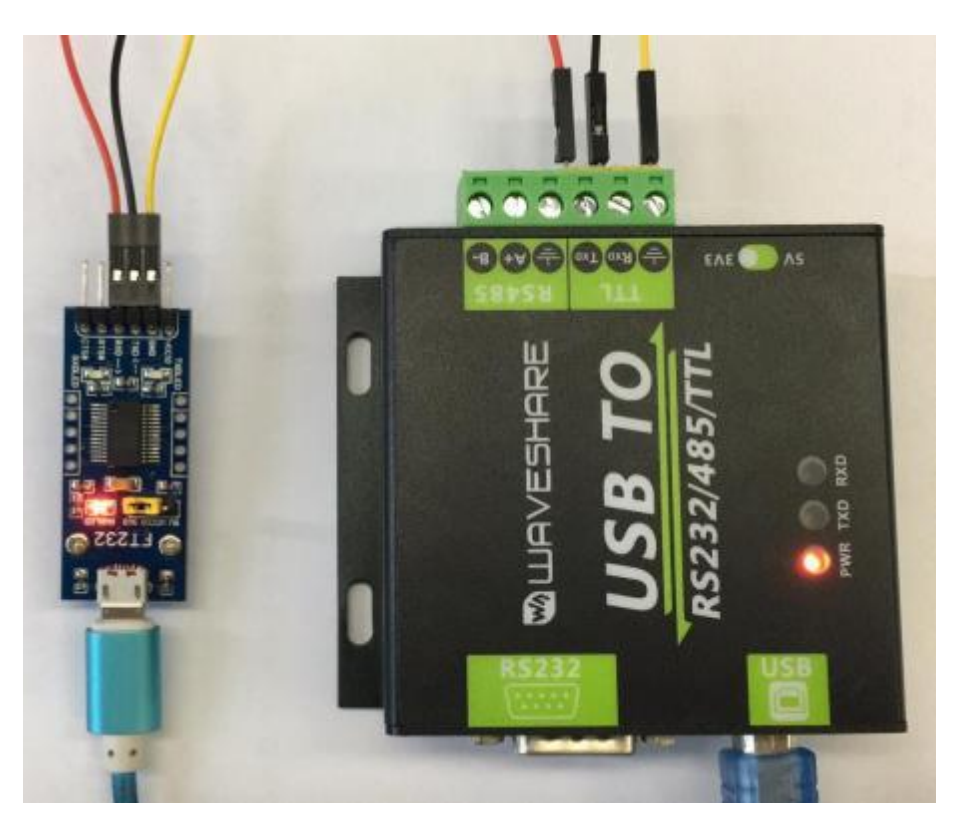

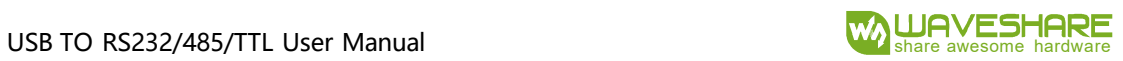

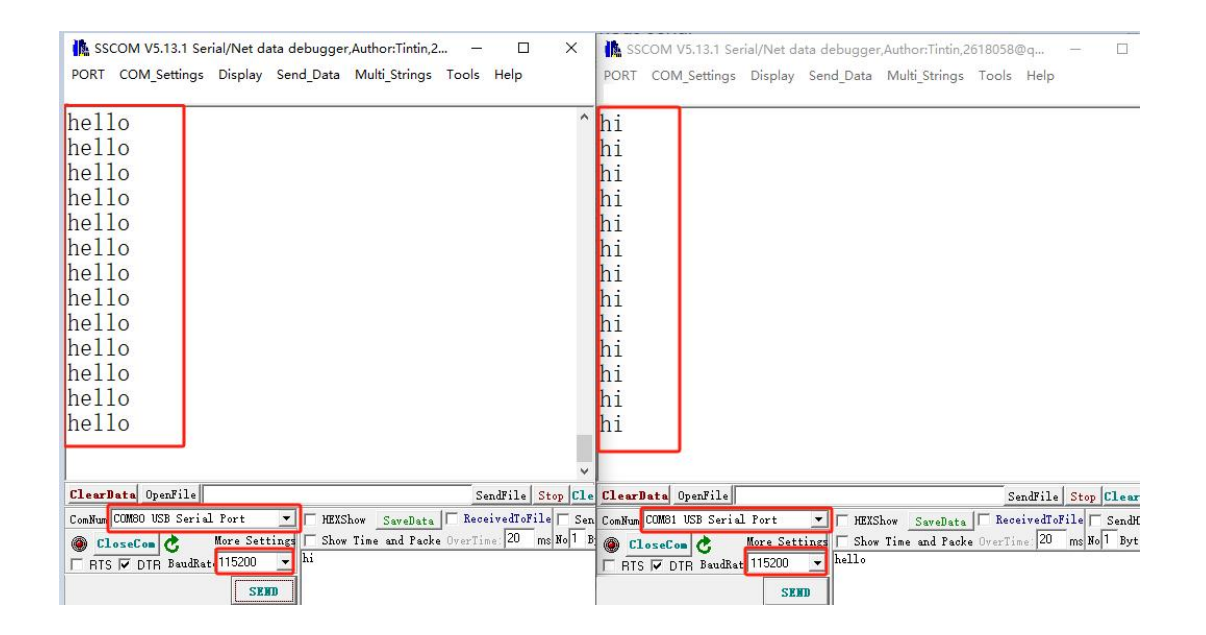